#### NPO法人 日本消化器がん検診精度管理評価機構

## 検定料納付 及び 画像アップロードマニュアル

# ①試験サイトにログイン。

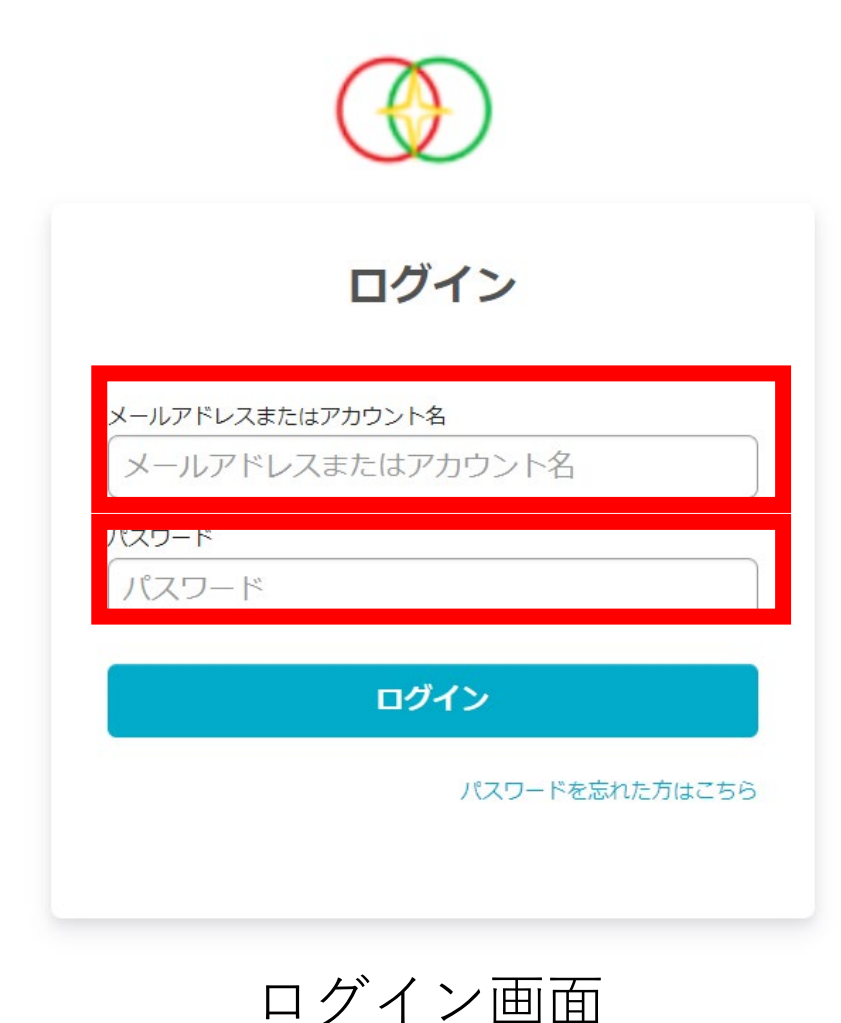

## **1.メールに記載されたURLに接続 2.メールに記載された ログインID**(メールアドレスまたはアカウント名) **パスワード**を入力して**ログイン** ※推奨ブラウザ Google Chrome最新版 Microsoft Edge最新版 ※通信環境 上り/下り 2Mbps以上 (動画サイトを問題なく閲覧できる程度)

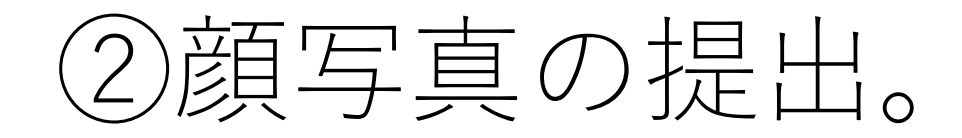

### アカウントのご確認

## **・3か月以内に撮影した顔写真 をアップロードしてください。**

※3か月以内に撮影されたもの。背景は無地。無帽、サ ングラスなし、マスクなし。顔が隠れていないもの。免 許証など原本を撮影した写真は不可。顔全体が写ってい るもの。

\* 顔写直

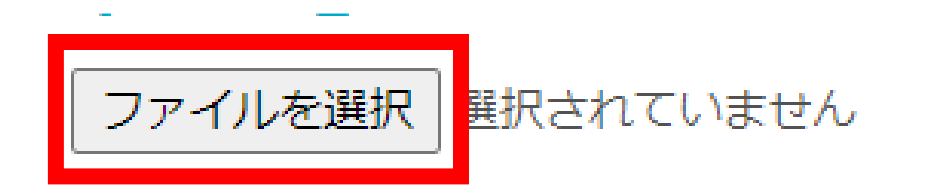

・技術B新規および読影B新規の場合、同様 の手順で医師または診療放射線技師免許証 (PDF等)をアップロードしてください。

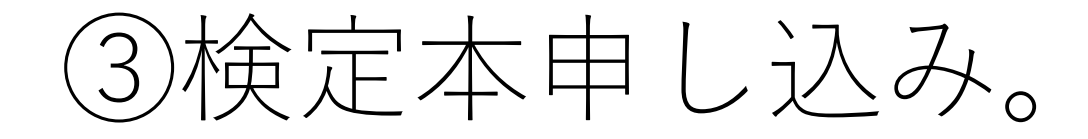

#### NPO法人日本消化器がん検診精度管理評価機構

2022年度胃がんX線検診 技術部門B資格検定試験

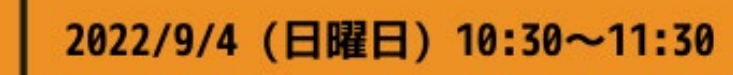

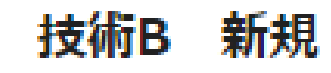

#### ¥ $10,000$

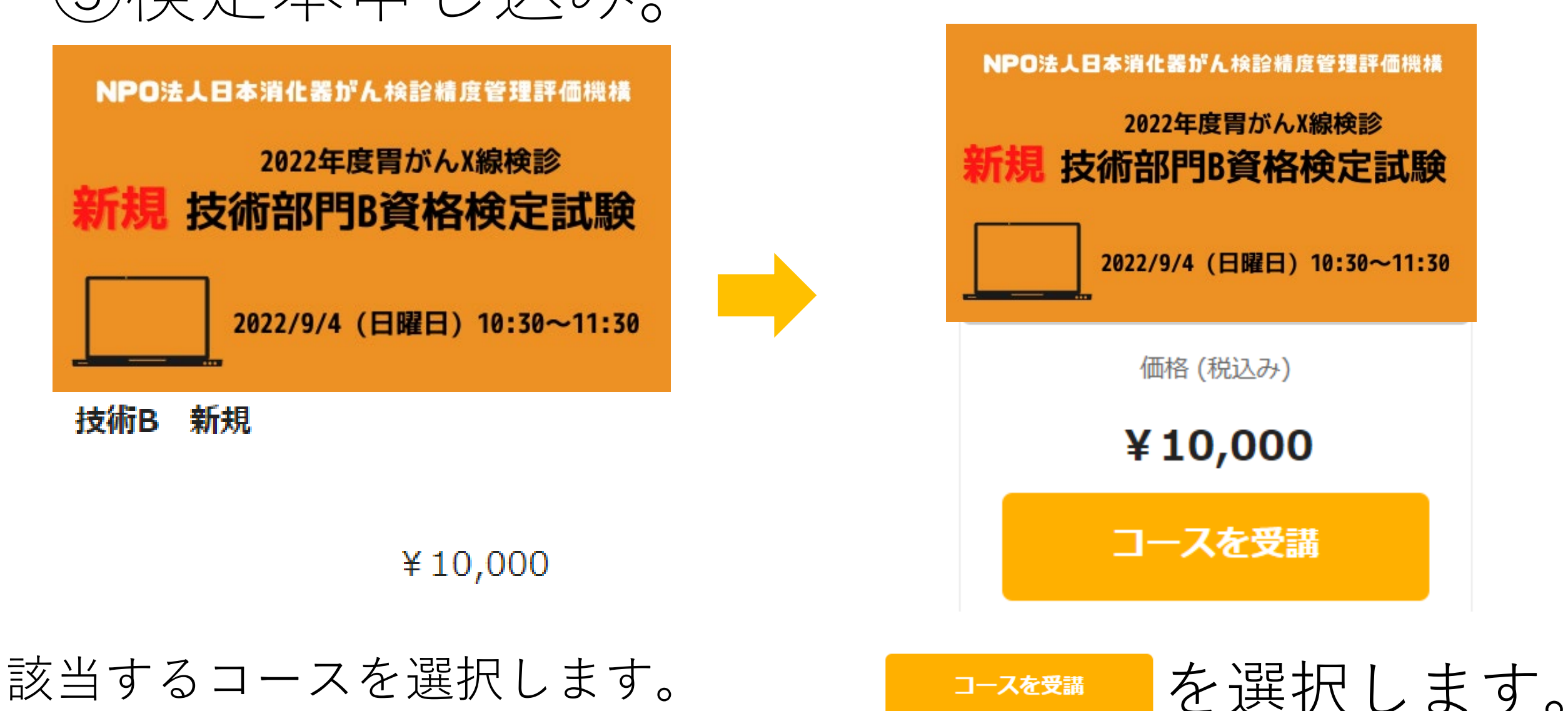

※NPO精管構からは原則として領収書を発行できません。領 収書が必要な方はコンビニ決済を選択し、コンビニで領収書 を発行してもらってください。

※ご入金の確認ができましたら、入金完了メールが届きます。メール受信後に選択したコー スが受講できるようになります。

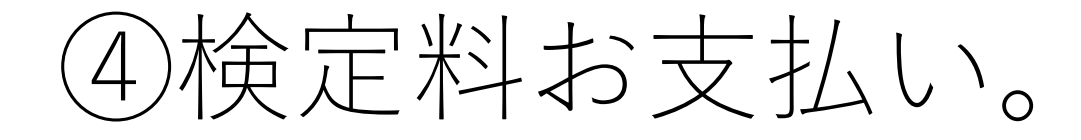

#### お支払い方法の選択

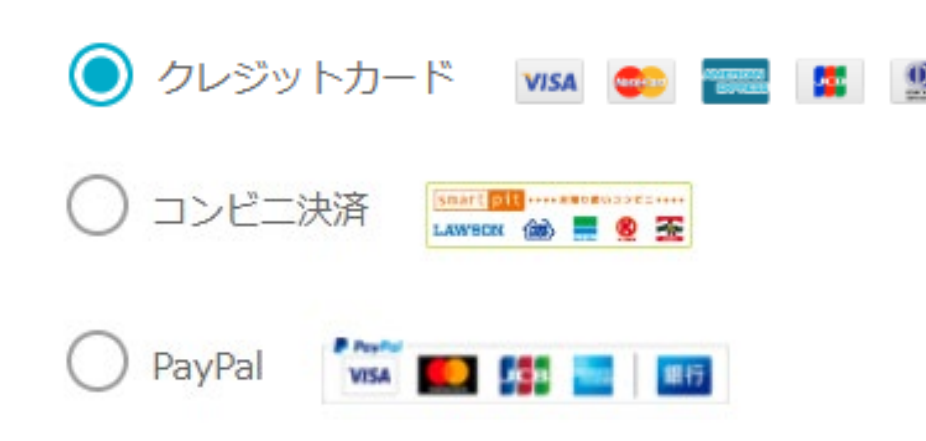

# お支払い方法を選択し、 検定料を納付してください。

## **※いかなる理由があっても返金は できません。ご了承ください。**

※NPO精管構からは原則として領収書を発行できません。領収書が必要な方 はコンビニ決済を選択し、コンビニで領収書を発行してもらってください。

※ご入金の確認ができましたら、入金完了メールが届きます。メール受信後 に選択したコースが受講できるようになります。

# ⑥提出画像のアップロード(検定画像の場合)

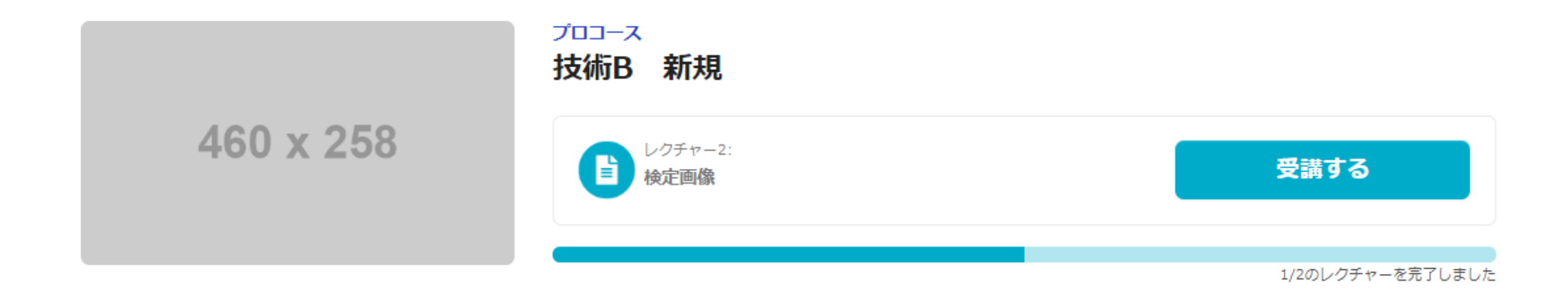

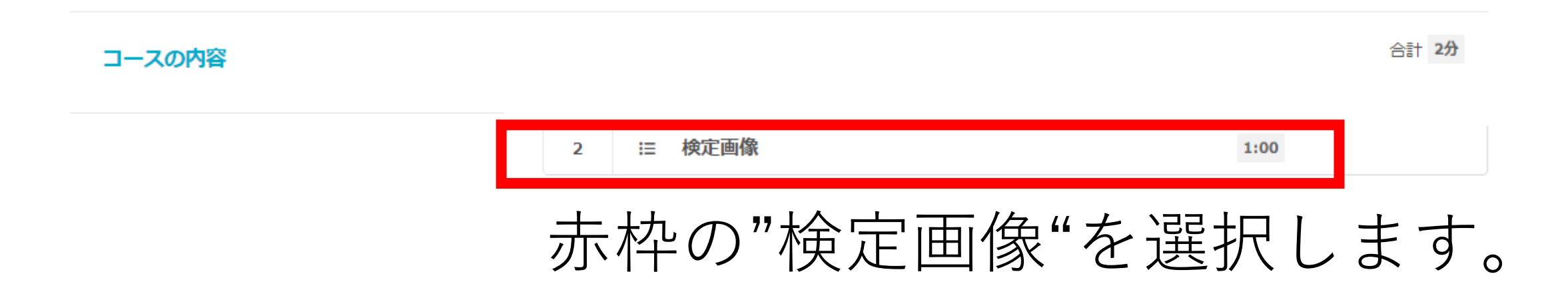

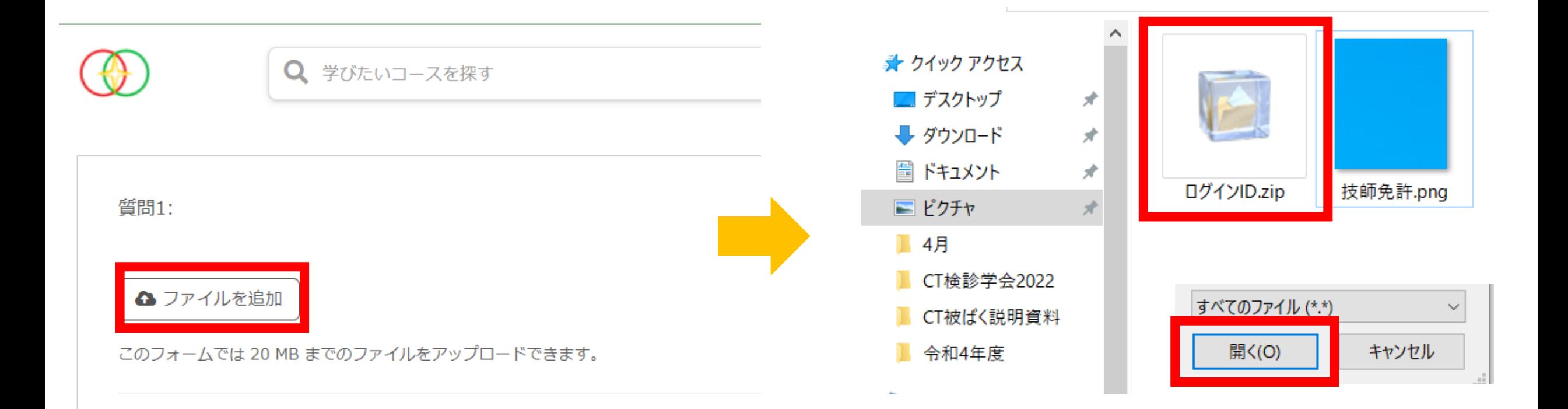

## **ファイルを追加**を選択

## フォルダが展開する。 **圧縮した検定画像を選択 ⇒開くを選択。**

### 送信してコースに戻る

## 下段にスクロールし、 **送信してコースに戻る**を選択。

1/1のレクチャーを完了しました

三 画像アップロード  $\mathbf{1}$ 1:00

 $\Delta \omega$ 

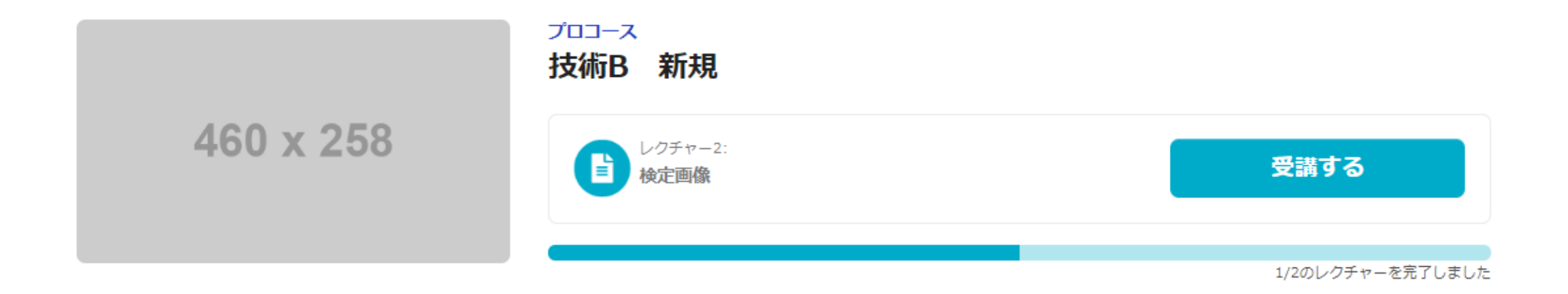

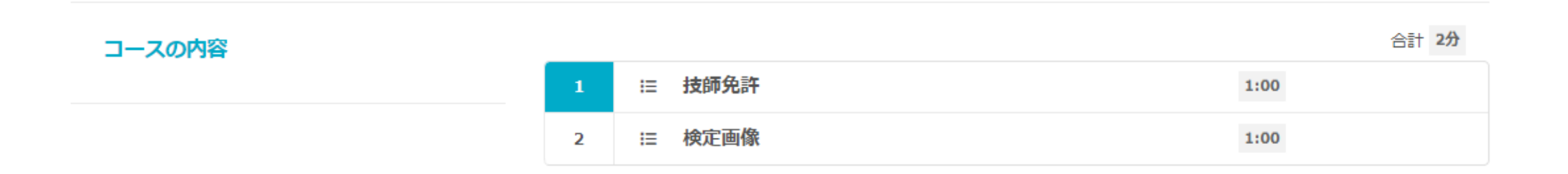

# **※同様の手順で提出画像をアップロードしてください。** ※アップロード完了のお知らせをメールいたします。 **コース画面に戻ったら画像アップロード完了です。**

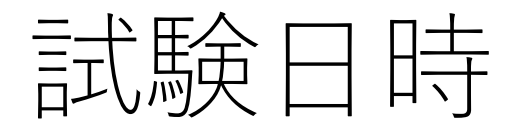

- 技術部門B資格検定試験(新規のみ) 2022年9月4日(日曜日)10:30~11:30
- 読影部門B資格検定試験 2022年9月4日(日曜日)13:00~14:00

**上記日時から検定試験を開始します。 試験サイトのログインID・パスワードを大切に保管してください。**